## Acessar o SITE DA PREFEITURA

<http://prefeitura.santahelena.go.gov.br/>na tela inicial em SERVIÇOS DE ENGENHARIA > Acompanhe sua Aprovação.

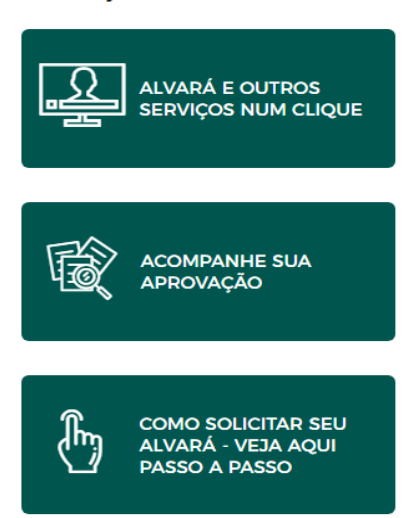

## **SERVIÇOS DE ENGENHARIA**

Para baixar algum arquivo, clique na barra referente a solicitação;

Quando aparecer a barra embaixo (em itens da solicitação), clique no ícone do clipe branco;

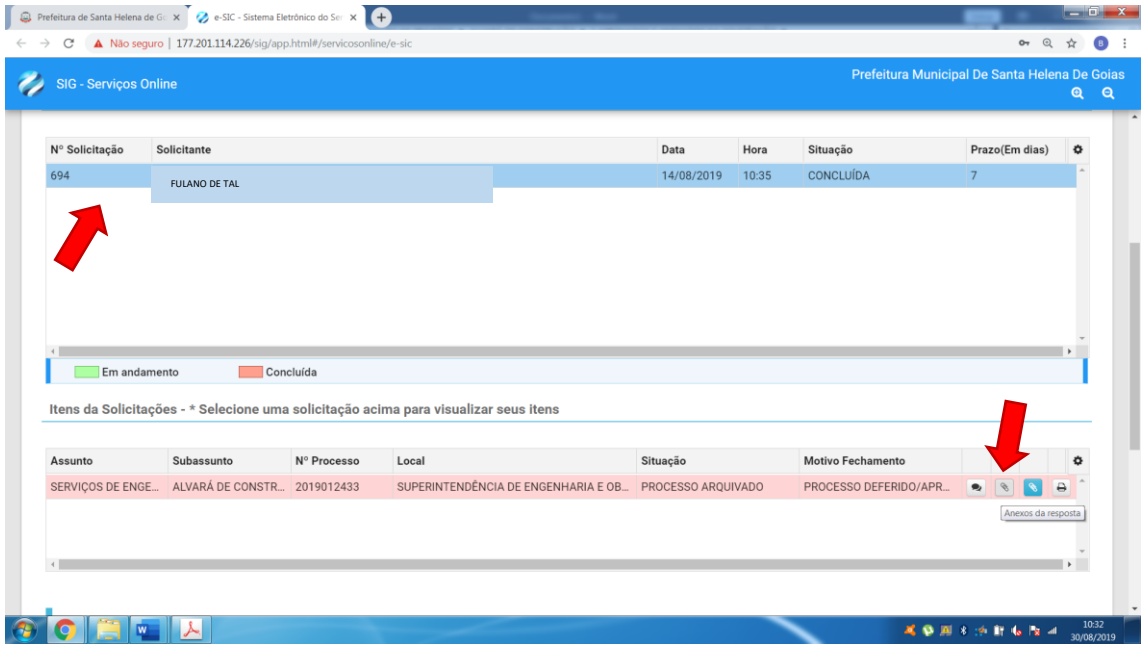

Depois clique no ícone da pasta e o arquivo será baixado.

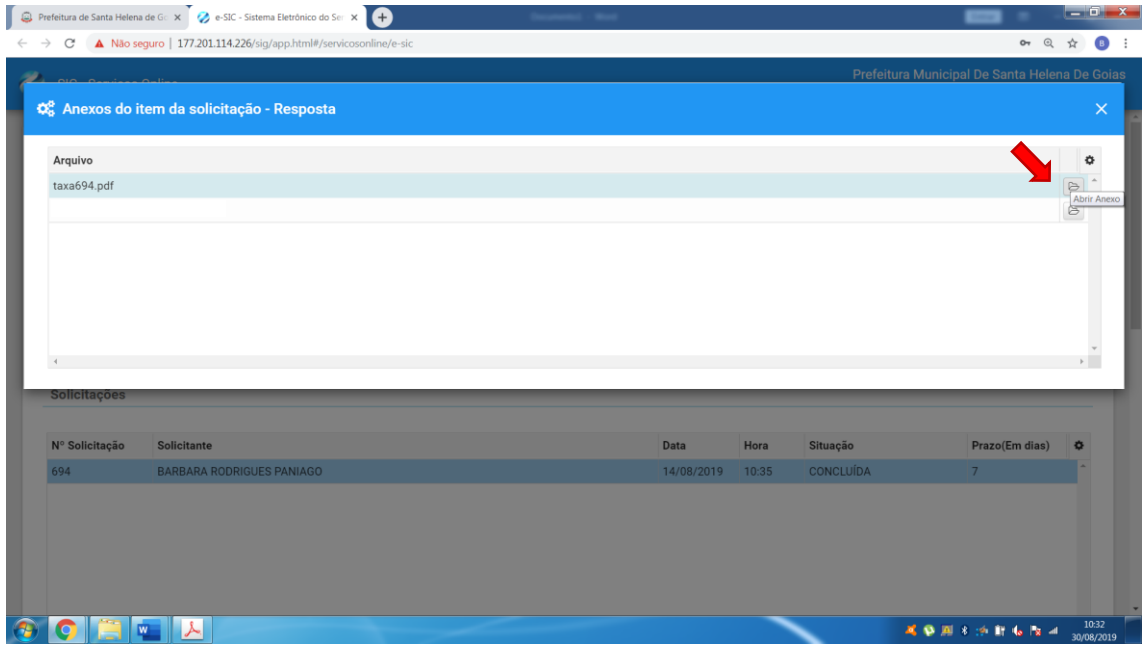